## **BIAM MODEL SCHOOL & COLLEGE Online Admission Process - 2023**

স্টেপ**:**০১

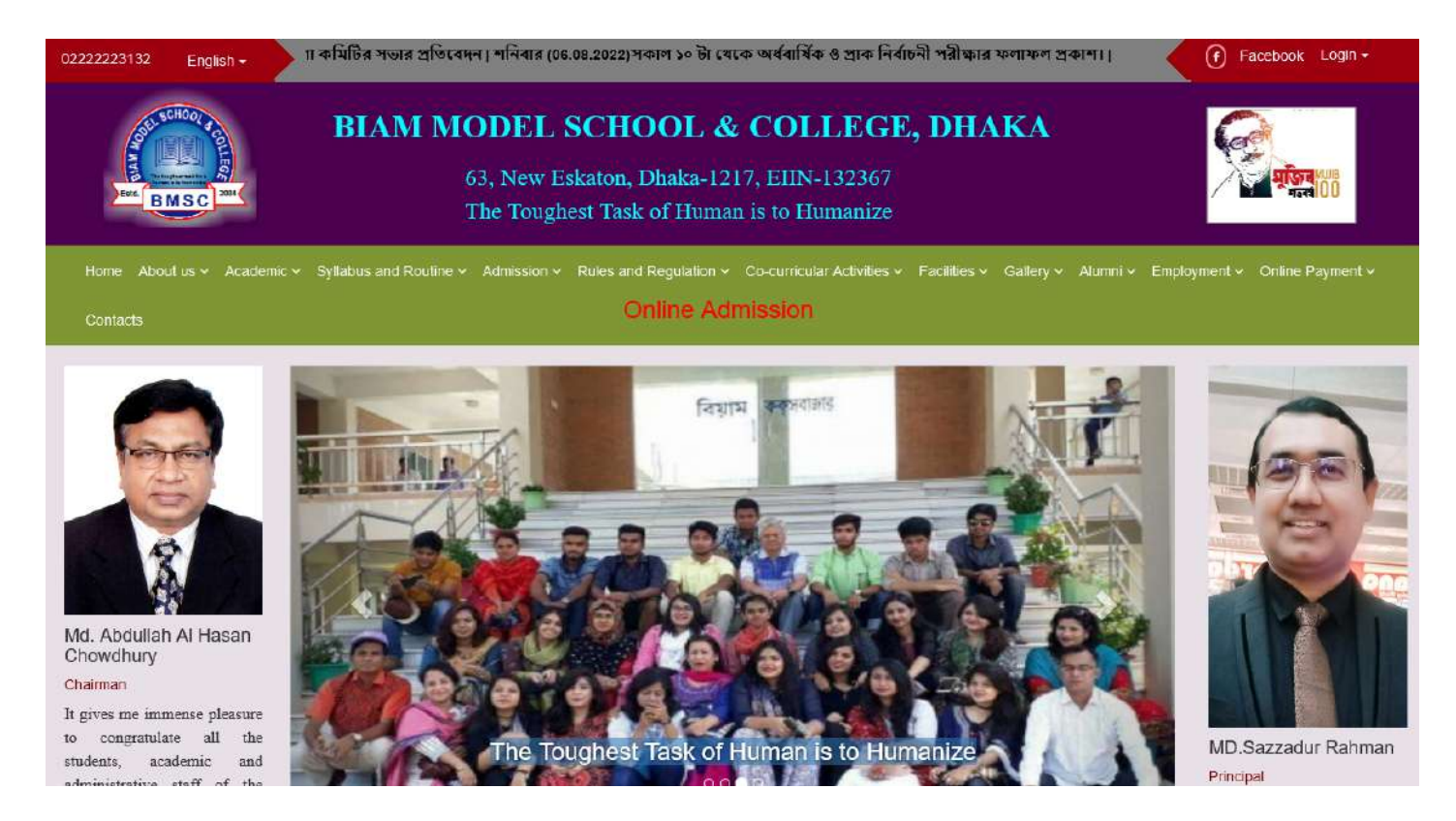

**bmscdhaka.edu.bd** ওয়েবসাইটে প্রবেশ করে **Online Admission** বাটনে ক্লিককরলে নিচের স্ক্রীনটি দেখতে পাবেন।

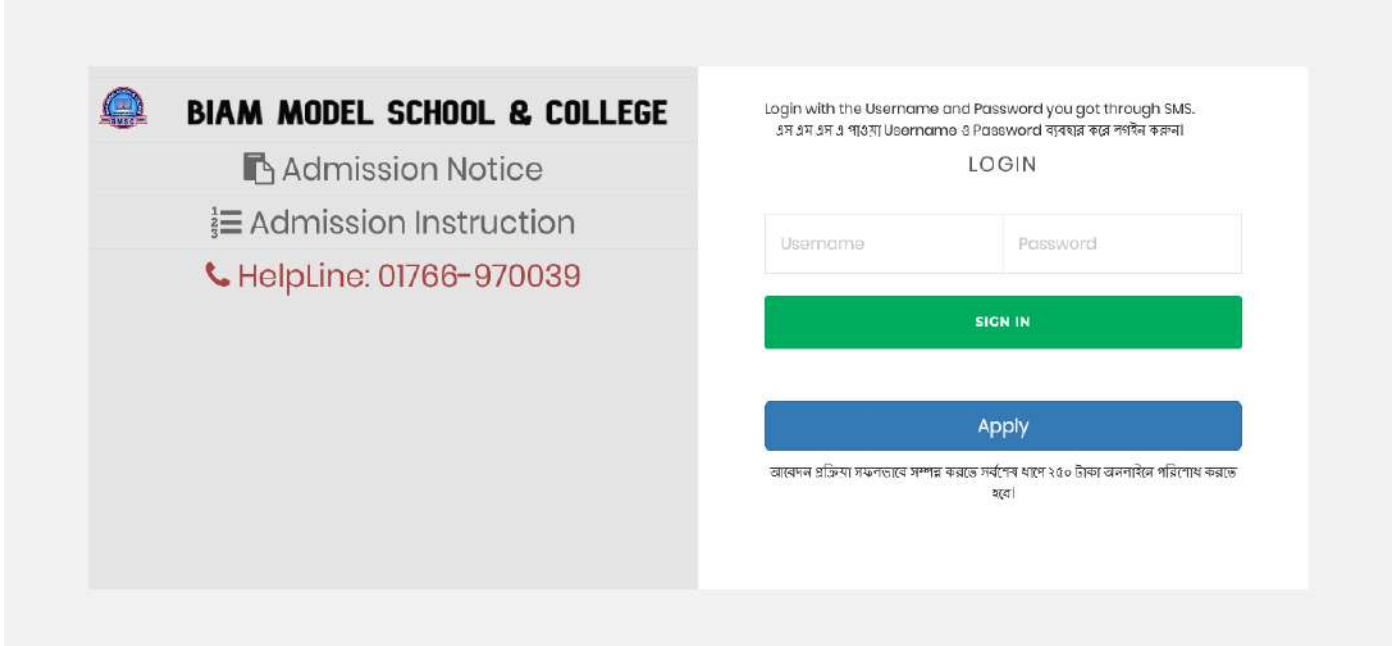

স্টে প **:**০২

উপরে প্রদত্ত **Admission Notice & Admission Instruction** ভালভাবে পড়ুন। তারপর **Apply** বাটনে ক্লি ক করলে নি চে র স্ক্রীনটি দে খতে পাবে ন। **Student Full Name,**  $\blacksquare$  **Date of Birth & Mobile Number** দিয়ে Sign Up সম্পন্ন করুন।

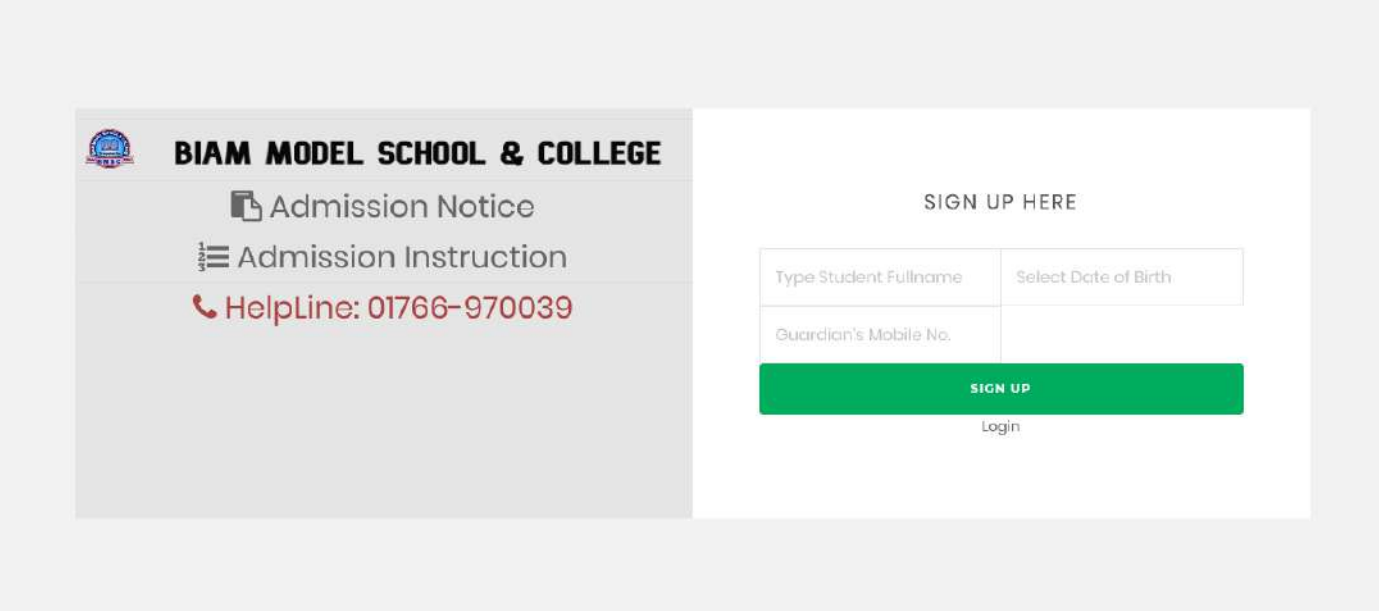

স্টে প **:**০৩

**Sign Up** সম্পন্ন করার পর প্রদত্ত মোবাইল নম্বরে এসএমএস এর মাধ্যমে আইডি ও পাসওয়ার্ড পাবে ন**,** যাহা সংরক্ষণ করা আবশ্যক। ভর্তি নির্দেশিকা অনুসারে সঠিক তথ্য দিয়ে নির্ভুলভাবে নিম্নে উল্লেথিত ফরম পূরণ করত**: Submit** বাটনে ক্লি ক করুন**.**

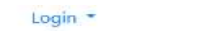

## **Student Admission Application Form-2022**

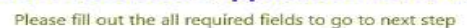

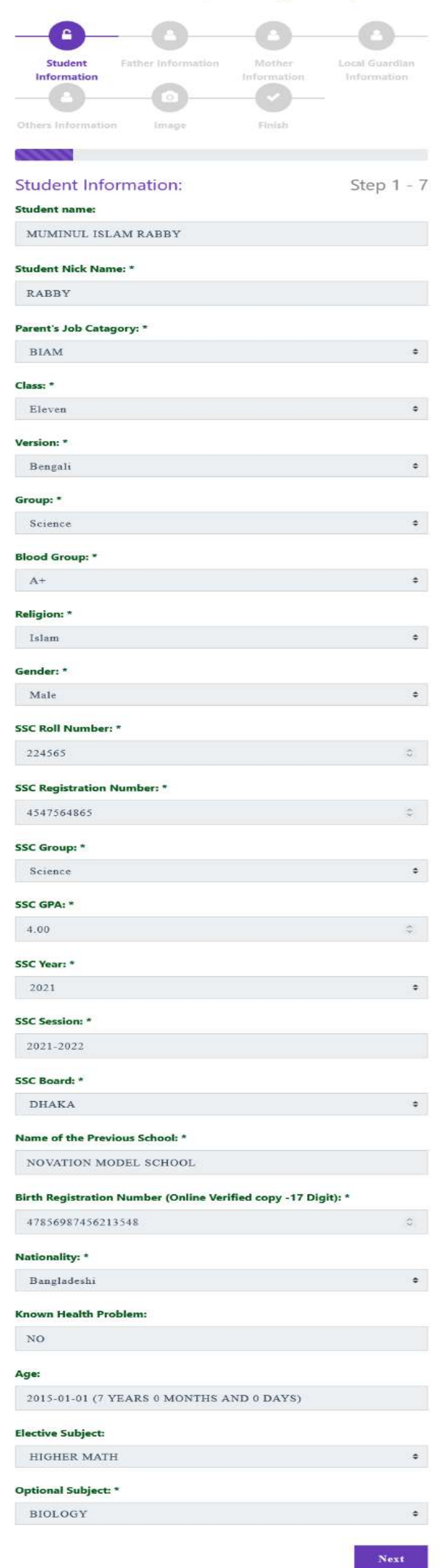

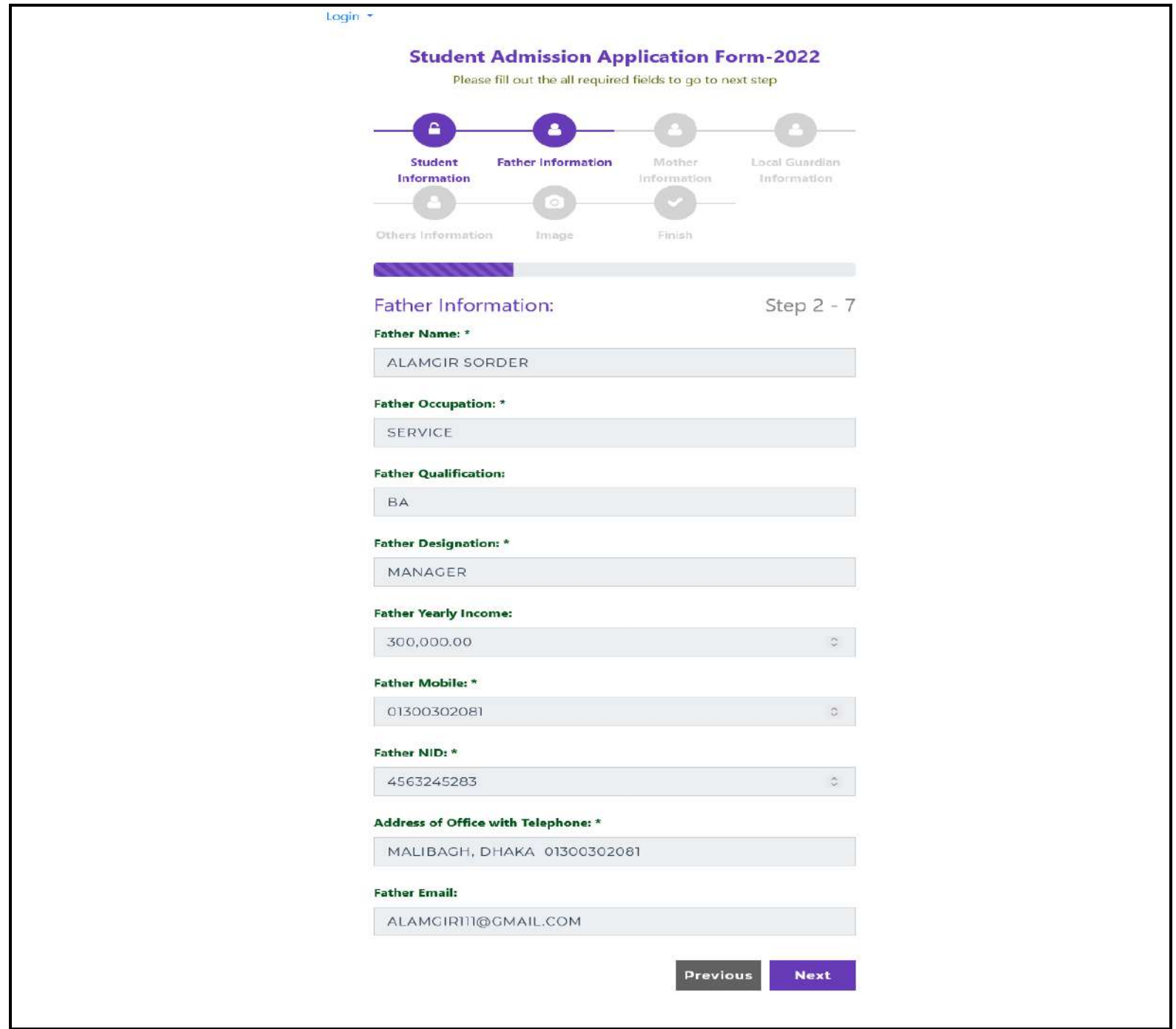

## Login \*

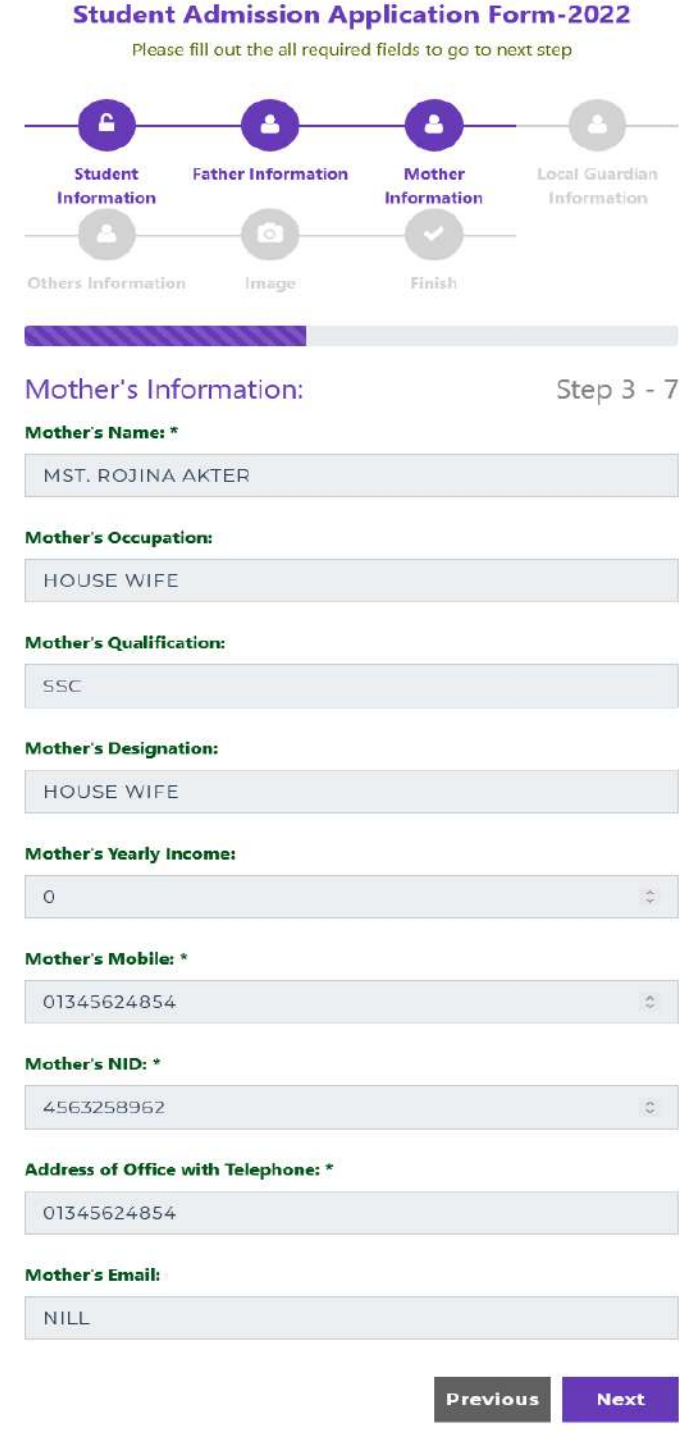

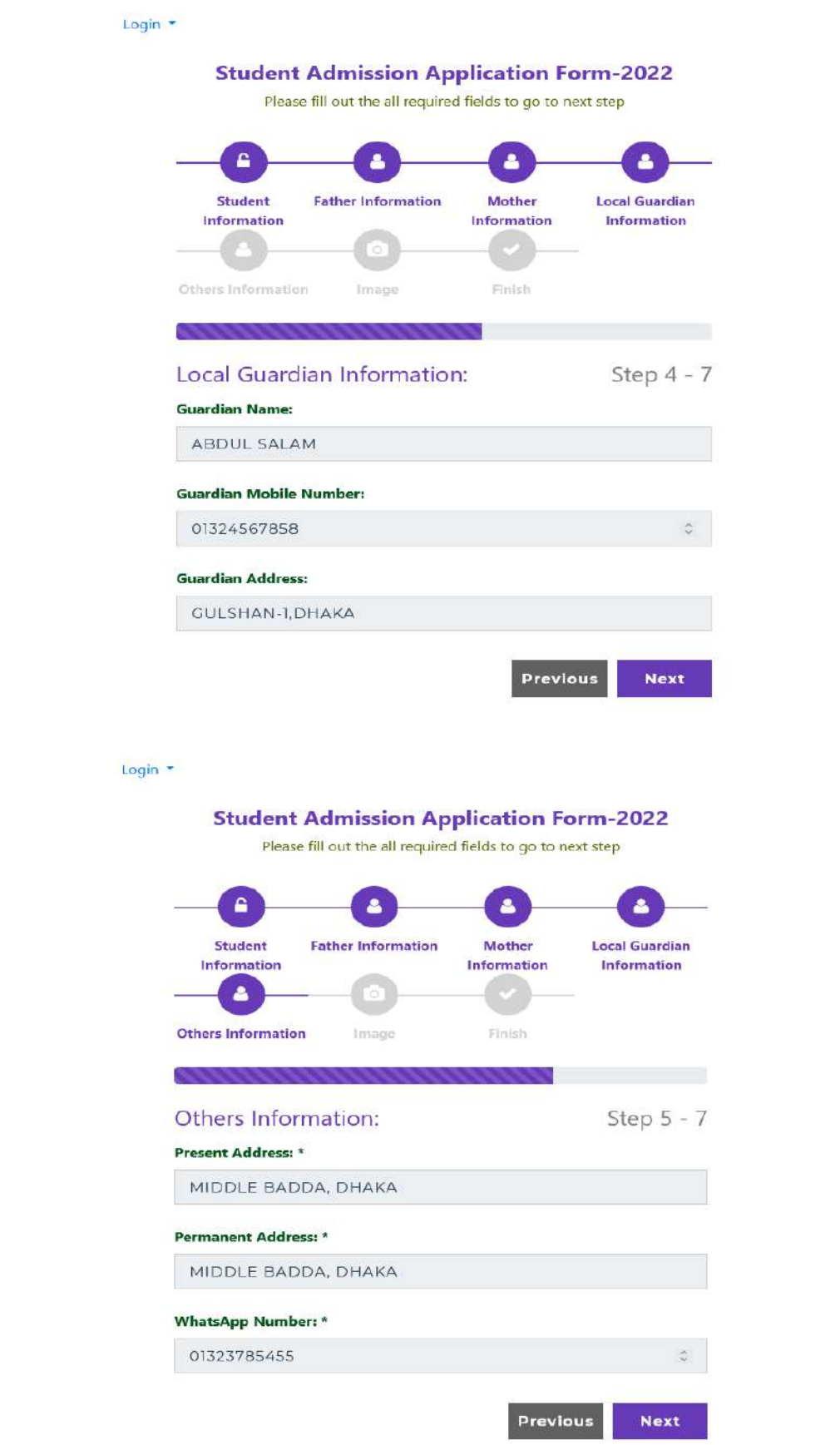

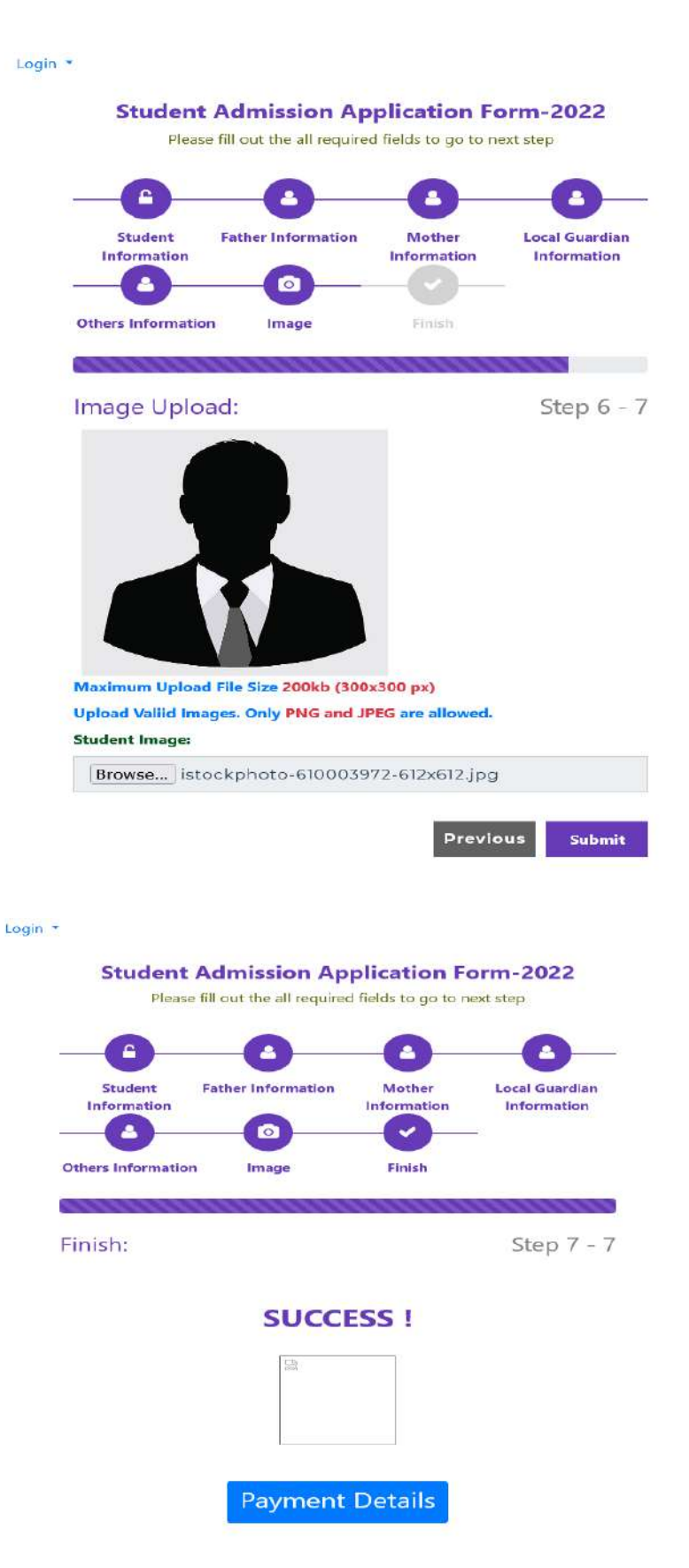

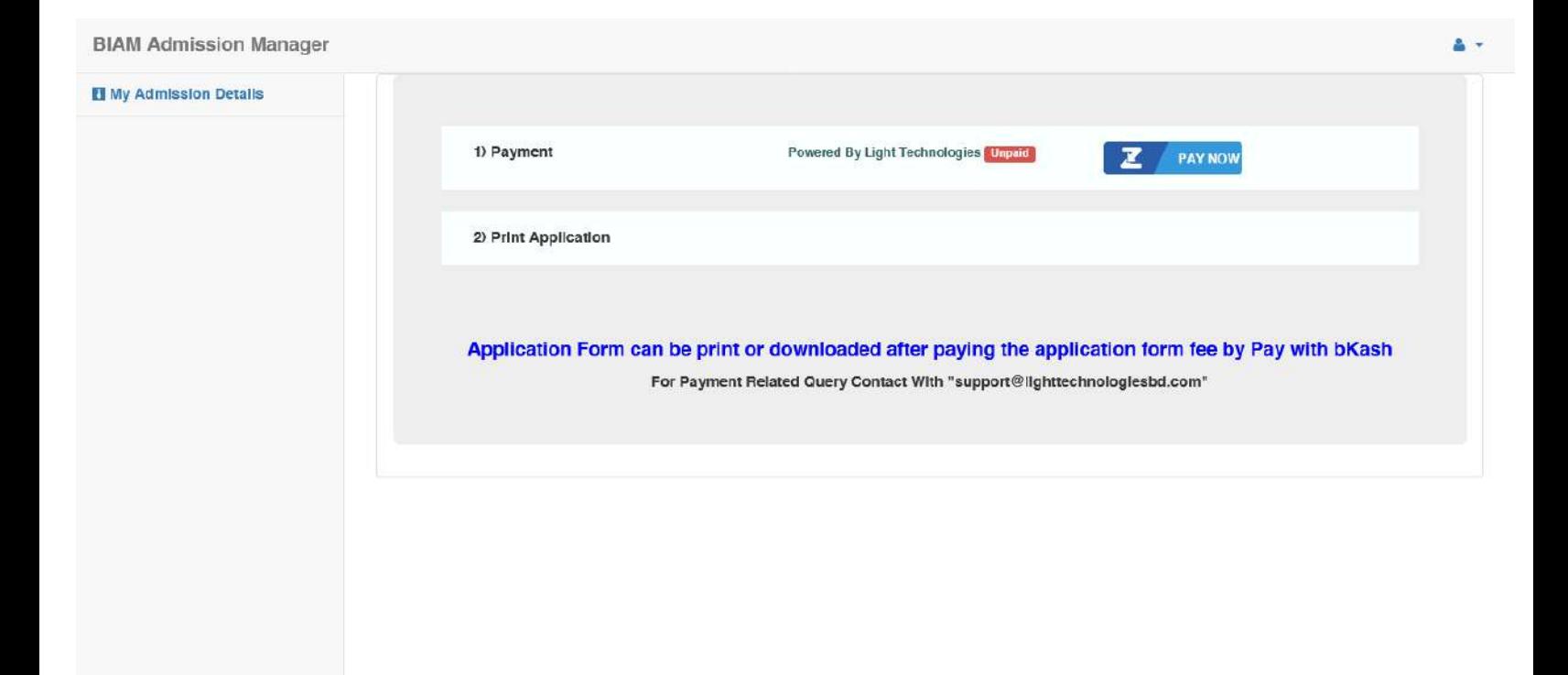

স্টে প **:**০৪ ফরম সাবমিট এর পর PAY NOW বাটনে ক্লিক করলে নিচের স্ক্রীনটি দেখতে পাবেন। CARDS, MOBILE BANKING, NET BANKING থেকে যে কোন মাধ্যমে ফরম এর মূল্য পরিশোধ করা যাবে।

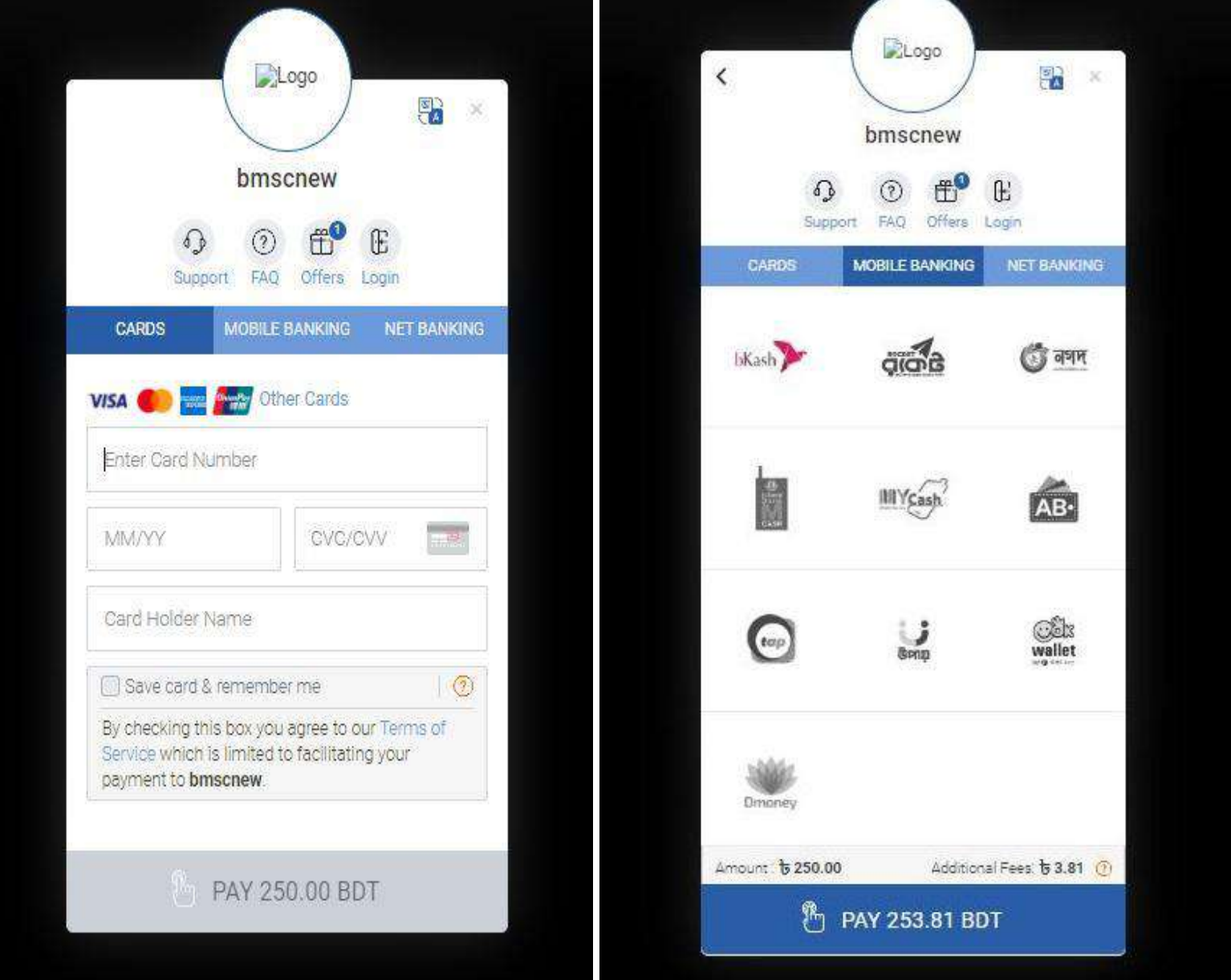

স্টে পঃ ৫ Successfully পেমেন্ট করার পর অ্যাপ্লিকেশন ফর্ম Print অপশন আসবে। Print Application এর নিচের বাটন Click Here হতে ফরম টি ডাউনলোড করে শিক্ষা প্রতিষ্ঠানের পরর্বতী নির্দেশনার জন্য অপেক্ষা করতে হবে।

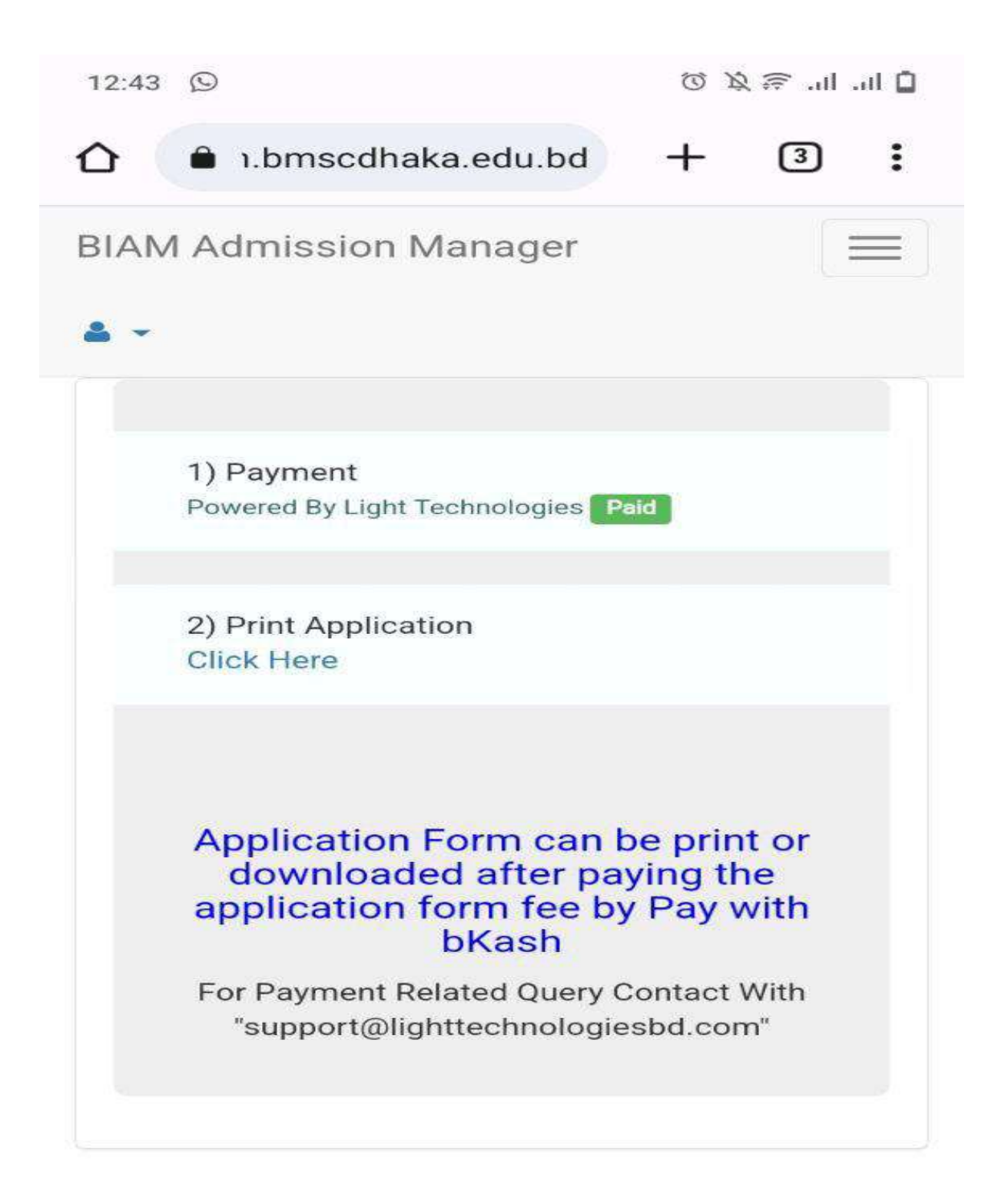

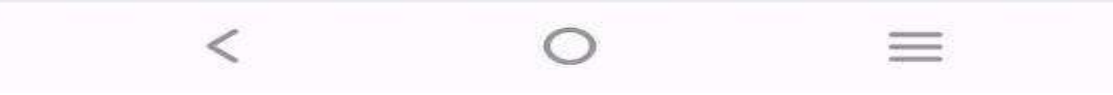

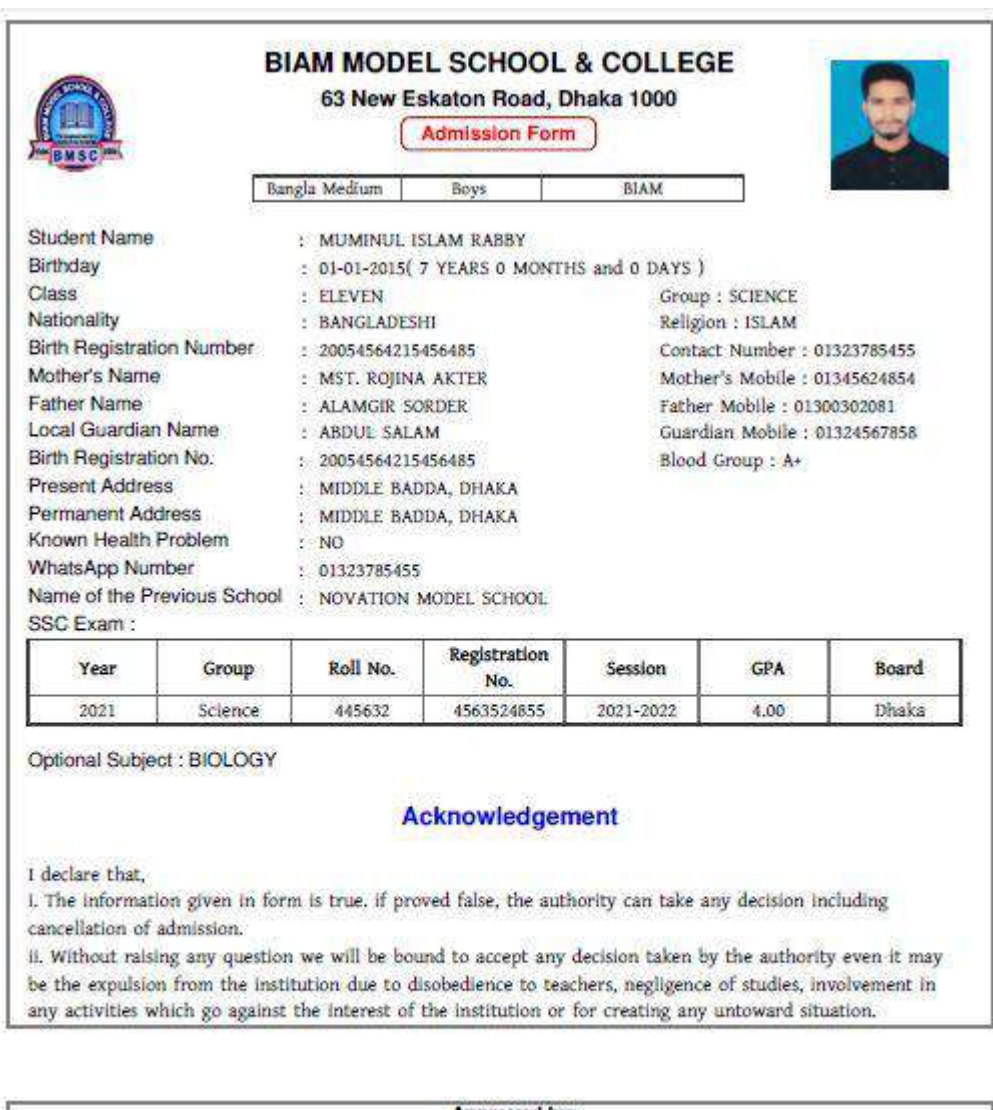

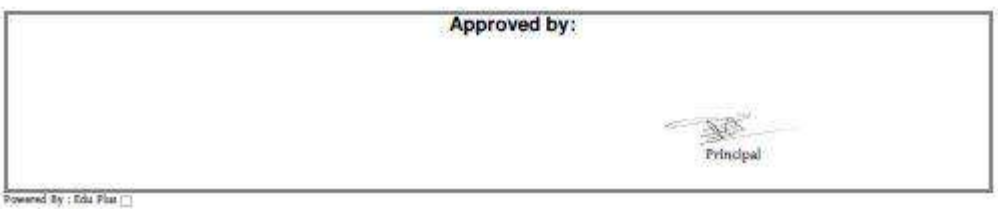

যে কোন প্রয়োজনে Help Line: **01766-970039** যোগাযোগ করুন

**Thanks For Being With Us**

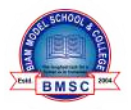

## **Biam Model School & College**

**Powered By : EduPlus**